# **How To Use The Warrior Forum To Build Your Online Business**

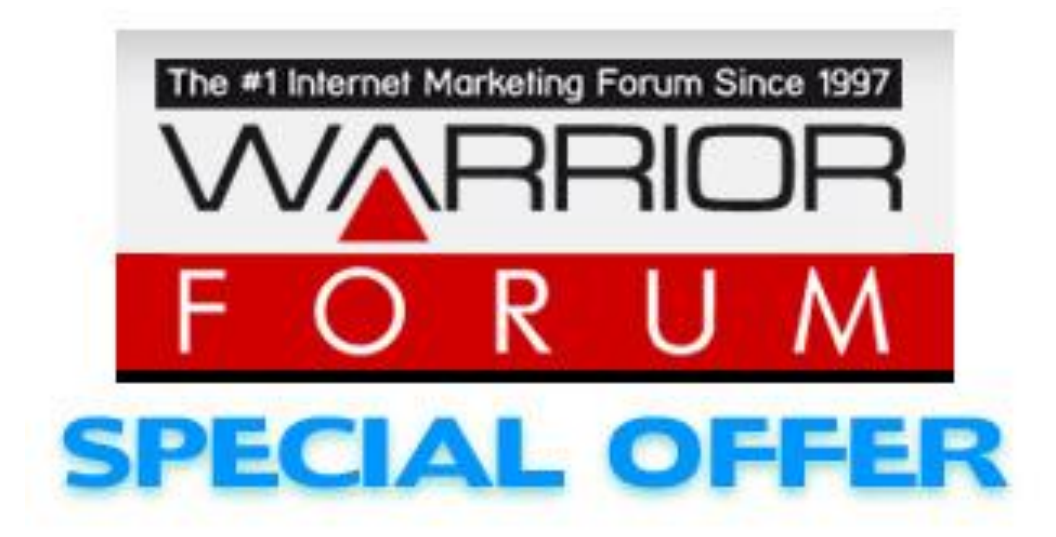

**Presented By Connie Ragen Green**

**© Connie Ragen Green All Rights Reserved http://HugeProfitsTinyList.com**

The Warrior Forum has been around for many years, but I did not become a member there until I had been online for about a year. This forum continues to be a mystery to most new online entrepreneurs, so I am thrilled to be able to share this training guide and information with you.

### **Warrior Forum Overview**

The Warrior Forum is the largest forum on the internet dedicated to internet marketing and making money on the net. It's populated by both newbies and veterans alike. You can find troves of information on any marketing technique – Whether it's blogging, PPC or something obscure like coregistration leads.

There are a few different ways you can use the Warrior Forum.

*General Learning*. If you're looking for ways to generate traffic or learn about internet marketing, creating an account and spending some time on the Warrior Forum is a great way to do it.

*Research Specific Tactics.* If you're thinking about buying banner advertising for the first time, it can really pay to spend a bit of time on the Warrior Forum researching that tactic. You can learn about the other kinds of problems people tend to have and the solutions they've found.

*Solve a Problem.* If you're facing a problem on your site, such as having your WordPress installation get hacked, just hop on the Warrior Forum and search for others who've had similar issues. Alternatively, you can post a thread asking for help.

*Networking.* The Warrior Forum is a great place to meet other people. If you're looking for JV partners, mentors or other people to work with, try networking on the Warrior Forum.

*Hire or Sell Services.* Looking for a copywriter? Want to sell your AdWords services? The Warrior Forum has a very strong market catering to anyone in the internet marketing sphere.

Here's an overview of the various sections and features of the Warrior Forum.

### **Browsing the Warrior Forum**

The Warrior Forum is split up amongst various different categories. The Main Discussion encompasses everything that doesn't fall in a specific category.

Most large topics, such as AdSense, PPC, Copywriting, Offline Marketing and more have their own sections.

Just click on a section to navigate to that message board. *Remember to read the rules for each board before posting.*

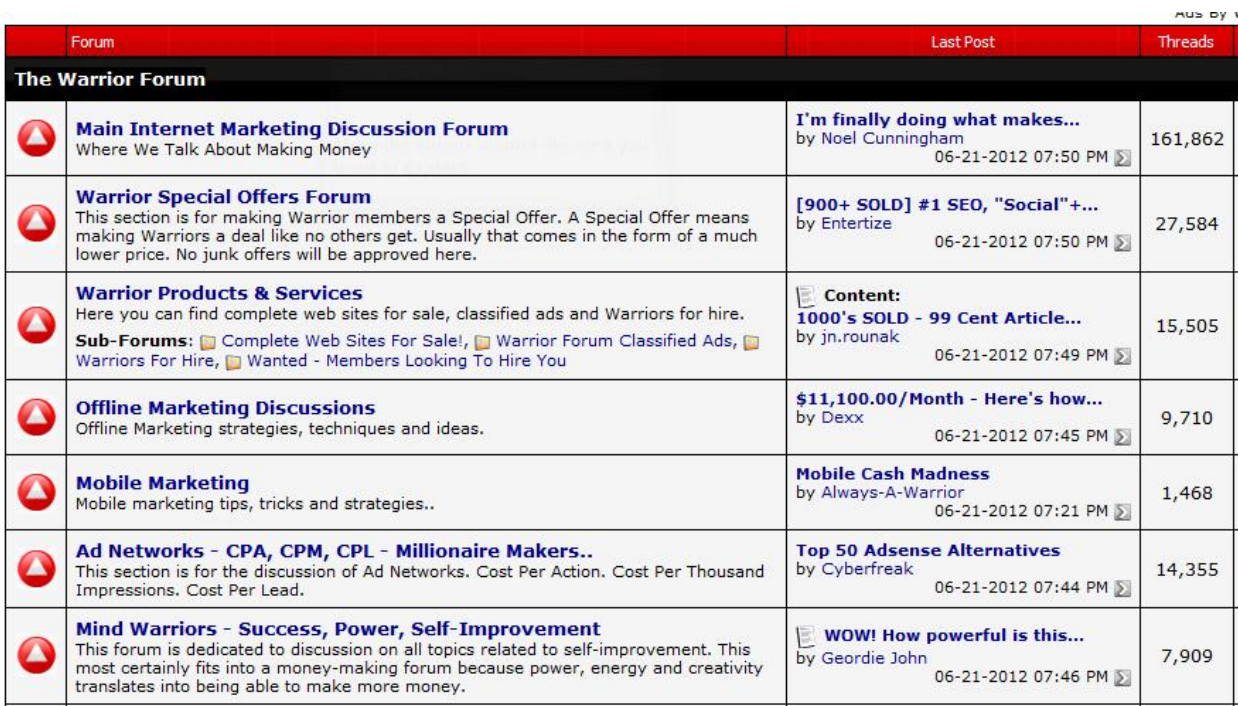

# **The Main Discussion Forum**

The main discussion forum is where most of the action happens. This is where hundreds of questions are asked every hour. This is where you should go to ask general questions or get answers to most of your queries.

If you're new to internet marketing, just spend a little bit of time browsing the main discussion forum to get a sense for everything that's going on.

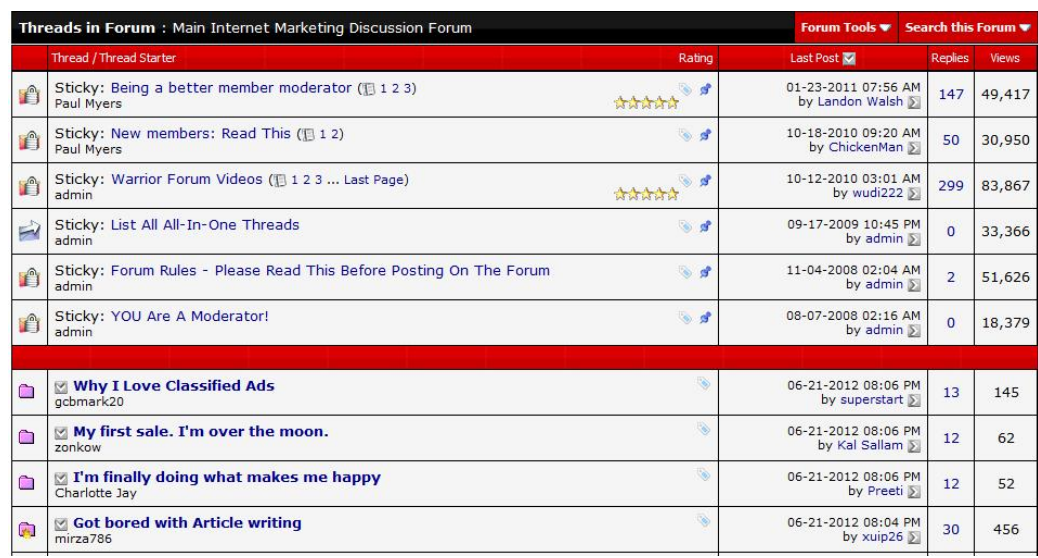

The Main Discussion board moves *very quickly* – It's not unusual for a new thread to get buried in as little as an hour. It's fast paced, so you need to be quite active to keep up.

#### **Warrior Special Offers**

The Warrior Special Offer section is for people who're offering products or services created by themselves. These could be anything from an eBook teaching a specific technique to an all-out service like a \$500 linkbuilding service.

Warrior Special Offers are often priced very low. It's one of the requirements for posting a WSO – It *must* be priced below market rates.

Marketing your own WSO is tricky. It requires writing copy that stands out among literally *thousands* of other posts that are also competing for attention. If you can do it, you can make *a lot* of money. If you can't however, chances are your post will just get drowned out by everything else.

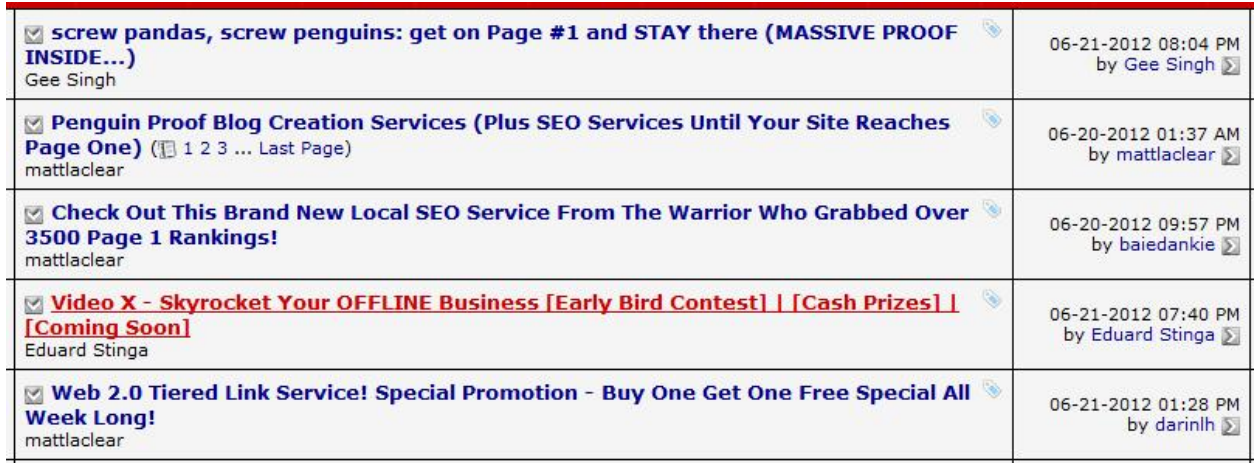

# **The Other Sections**

Here are some of the most important sections on the Warrior Forum, along with a description of each.

*Warrior Products & Services*. This is the best place to offer services like writing, design or link building.

*Ad Networks*. If you're in the CPA marketing industry, this is the place to share hints and tips.

*The Copywriting Forum*. If you're trying to learn how to write in a way that sells, the copywriting forum is the place to be. It's also a great place to get copy reviews or find a copywriter for hire.

*AdSense / PPC / SEO.* Anything to do with these three topics should be discussed here. Posts will often be moved from the main discussion to this sub-forum.

*The "War Room."* A section of the forum dedicated to advanced tactics only. There are no fluff posts, only free tactics. This is a paid section.

*Warrior Joint Ventures.* Looking for JV partners? Start here. It's also a great place to buy solo ads. Note that most deals revolve around the Internet Marketing industry.

**Warrior Joint Ventures** Looking For Joint Ventures Or Partners? Millions Of Dollars Have Been Made Through Expansion of the Last 6 Years, The Last 6 Years, The Last 10 Warrior Partnerships Over The Last 6 Years, The Last 6 Years, The Last 6 Years, The Last 6 Years, The Last 6 Years, The Last 6 Years, The Last the property for t

There are quite a few other smaller message boards to pay attention to as well. Read over the list of forums to see if there's anything that catches your eye.

### **Basic Warrior Forum Etiquette**

The basic etiquette you need to follow is to help out your fellow Warriors and not to over sell on the main forums.

That means no threads created solely for self-promotion. It means no affiliate links in your signature. It means no spamming via PM.

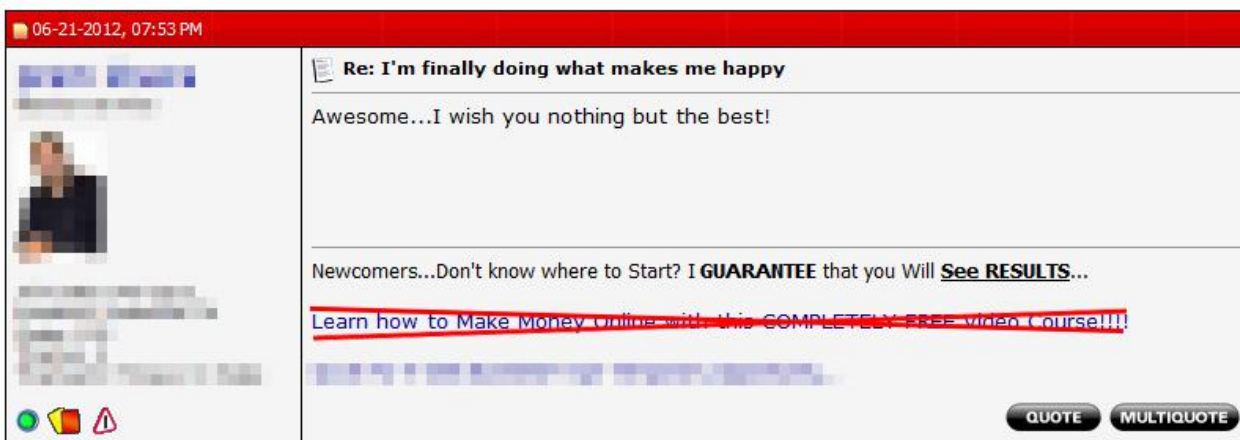

Also, it's a good idea to do a search for any post you're thinking of posting, just in case the question has already been asked in the past.

Most of all, try to give back to the community before taking value from the community. Don't try to sell services before you have 100 to 200 posts under your belt. Participate first, and then sell.

# **The Search Function**

The Warrior Forum is a treasure trove of information on internet marketing. One of the best ways to dig through this information is through the search feature.

To use the search function, click the "Search" button at the top of the page. The search box will drop down.

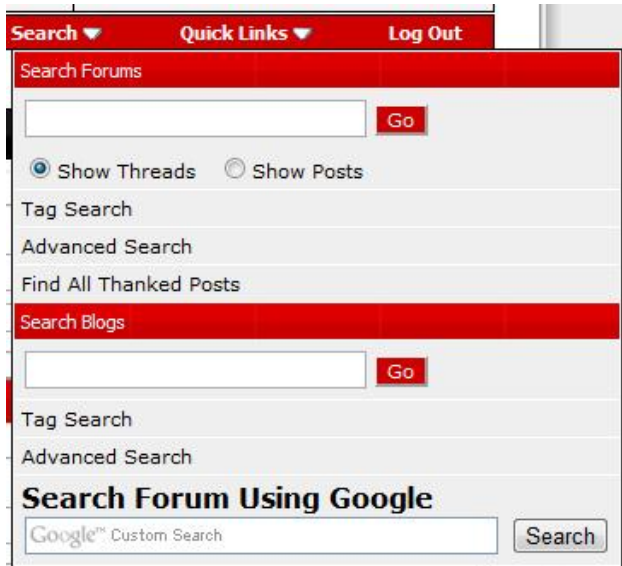

For a more detailed search, such as by title only or by searching just one sub-forum, click the "Advanced Search" button.

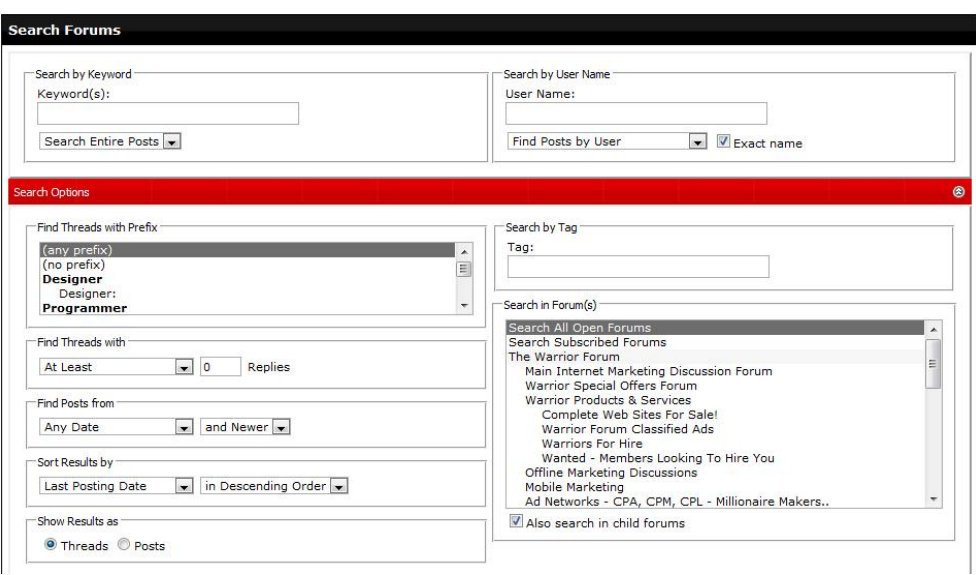

### **The Private Message Feature**

Want to make a business deal? Want to make someone an offer? Want to ask someone a question, or offer someone a hand? The best way to do it is through private messaging. Private messages allow you to talk to someone in private, without giving out your email.

To send someone a private message, just click on their name.

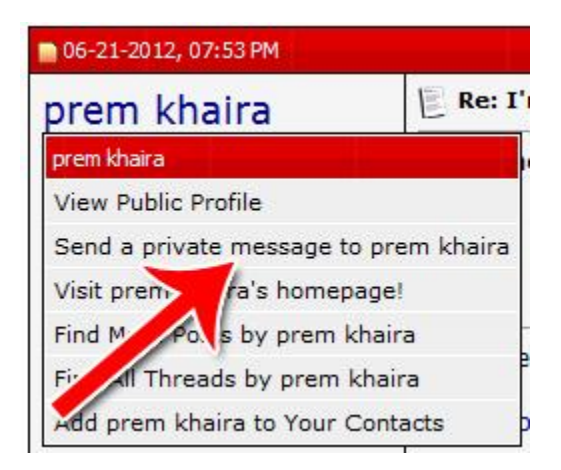

To read your unread messages, click the arrow under your name in the upper right corner.

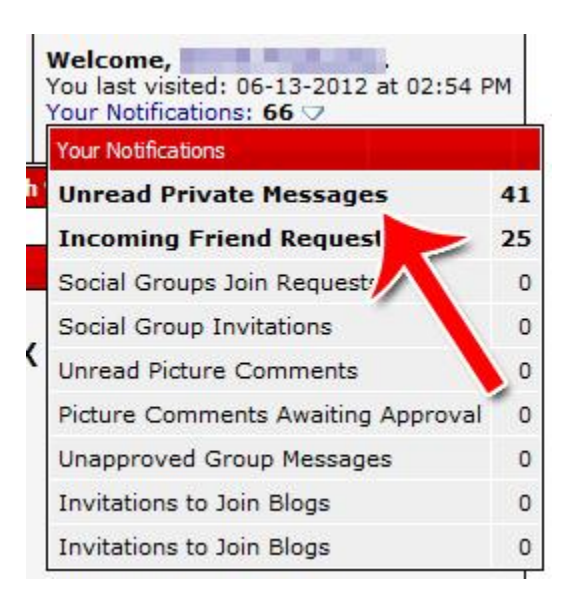

The message inbox itself works much like email. Any message you send is saved to your sent box. You can mark emails as read, or delete them.

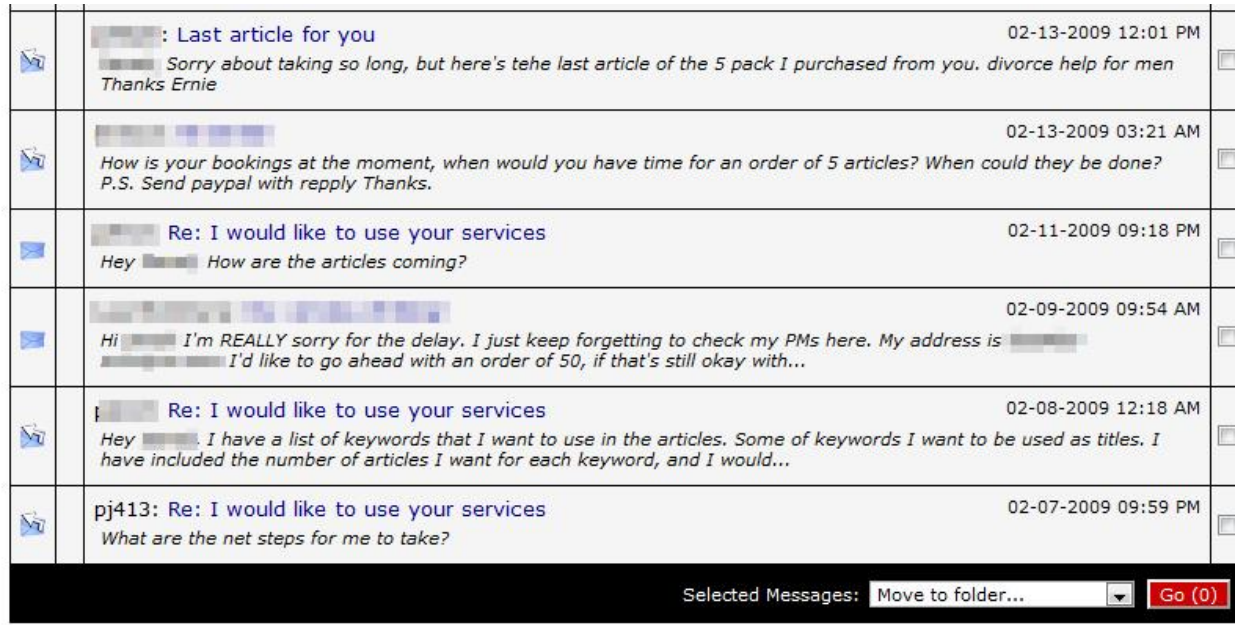

These are the main forums and boards on the Warrior Forum. The Warrior Forum has a lot to offer both for learners and for experienced marketers.

#### **Posting a WSO**

The Warrior Special Offer section is one of the busiest commercial internet forums on the web. Unlike building your own audience, the WSO section allows you to sell into an *existing demand*. Thousands of warriors browse the WSO section every day, looking for the latest technique or service that'll give them an edge over their competition.

Creating a successful WSO isn't easy. You need to stand out from amongst hundreds of other *highly competent* marketers. Make no mistake about it: There's a lot of money to be made in the WSO section. But the competition is fierce.

Before posting a WSO, ask yourself: Do you really have something unique to offer? Generally, rehashed material doesn't do too well in WSOs. If you're selling a service, make sure it's either unique or priced very competitively.

If you can tell a *story* with what you're selling, even better. For example, if you have a story of how you went from rags to riches or from banned in Google to #1 ranking, that can garner a lot of attention.

Here's a step-by-step guide to posting a WSO, along with a few tips for making your WSO stand out.

# **Step 1: Accessing the WSO Section**

To access the WSO section, sign into your Warrior Forum account and click on the "Warrior Special Offers" section.

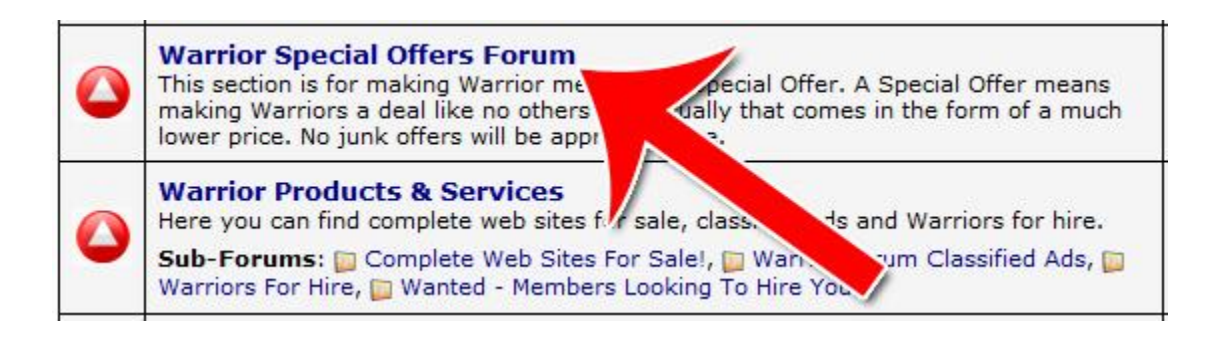

# **Step 2: Post a New Thread**

Click "New Thread" at the top of the page to start your WSO.

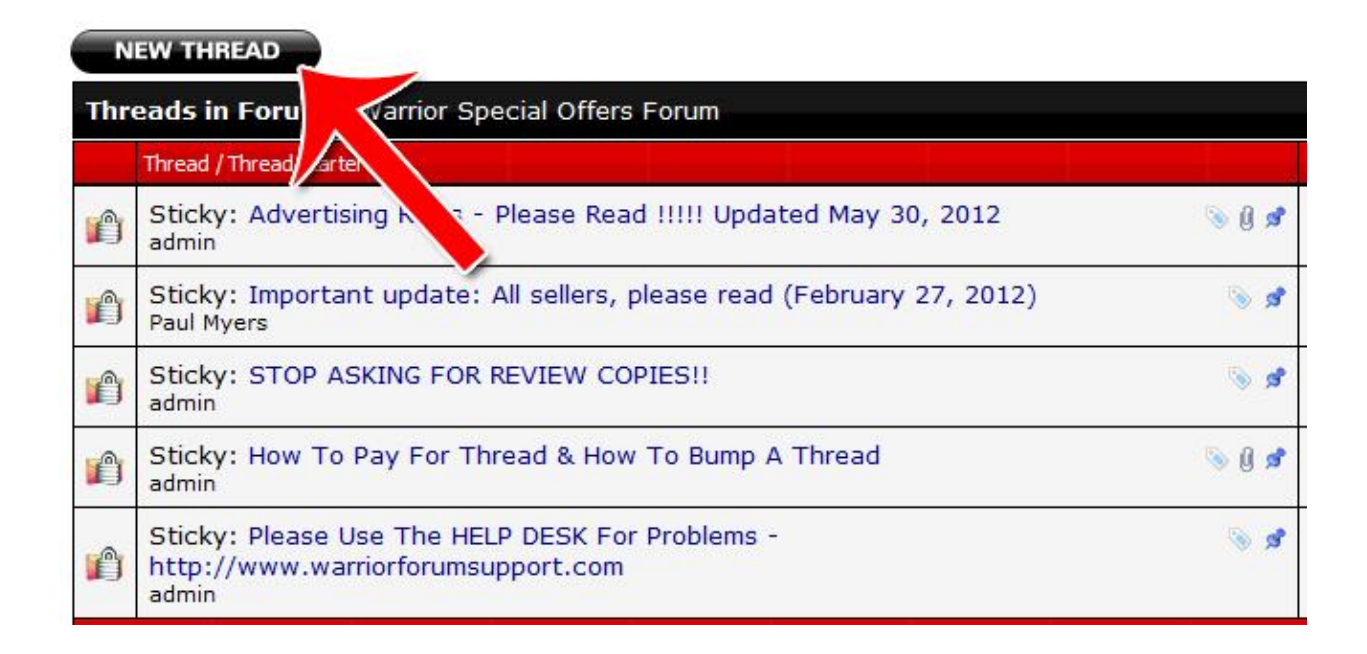

# **Step 3: Write Your WSO Copy**

Write your WSO copy. We'll go into advanced WSO tactics shortly. For now, the basics of writing a good WSO include:

- Your subject line. This is the *most important* part of your copy. Your subject line needs to get people to click on your WSO, so they'll see the rest of your copy.
- Your headline. This is the headline that's *inside* your copy. It also needs to be attention catching and get people to stay and read you sales copy.
- Compelling copy. Your copy needs to get people emotionally jazzed about what they could learn from your product or get from your service.
- Proof. You're selling to a highly sceptical crowd. If you want to sell, you need to *prove* what you're saying is true.

 Offer. Your WSO needs to be priced competitively. Generally, information products and short reports sell for \$7 on this forum.

Learn to use the BB Code tags to change fonts, add images and make your sales letter look visually appealing.

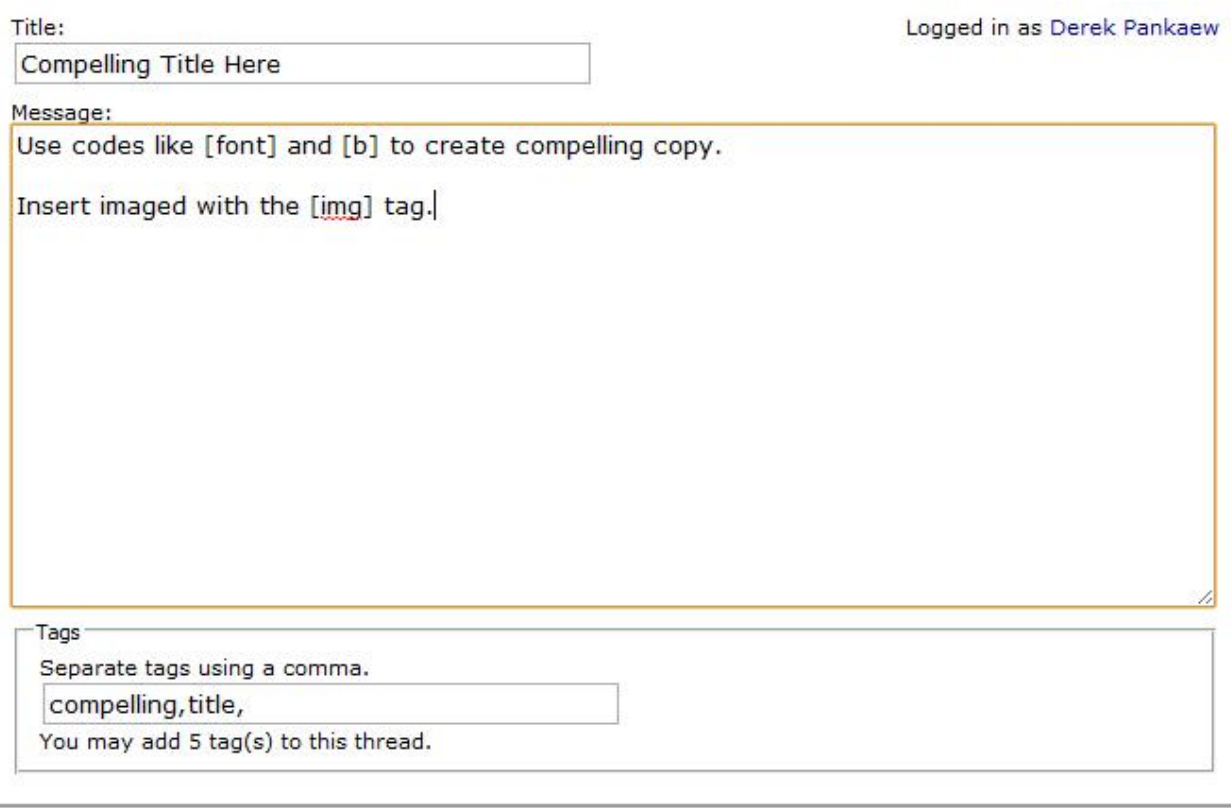

Submit New Thread Preview Post

#### **Step 4: Preview and Submit**

Click "Preview Post" to see what your post will look like once it goes live. Once you're ready to submit, click "Submit New Thread."

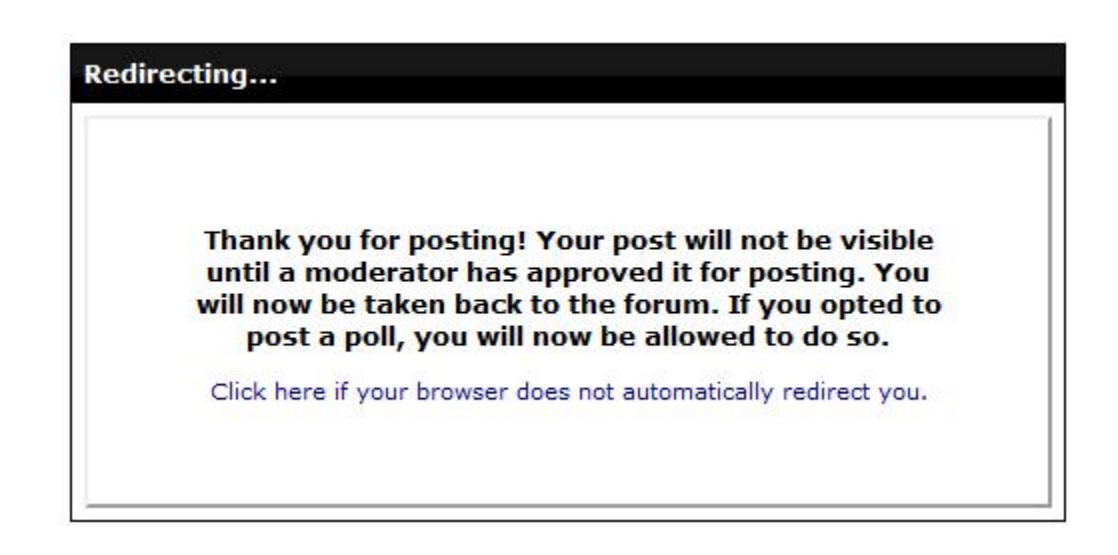

#### **Step 5: Click to Pay**

Wait for a moderator to approve your posting. Once your post has been approved, you'll receive a private message with a link to the payment page.

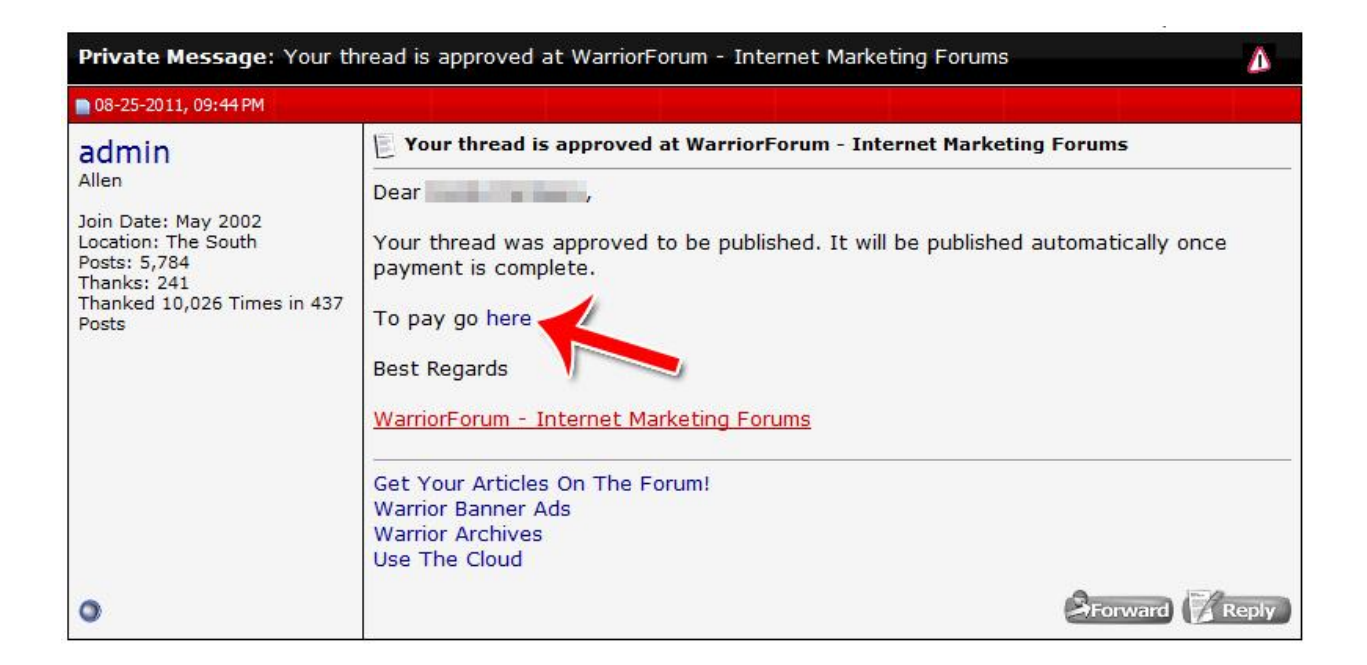

Click the link and submit the PayPal payment.

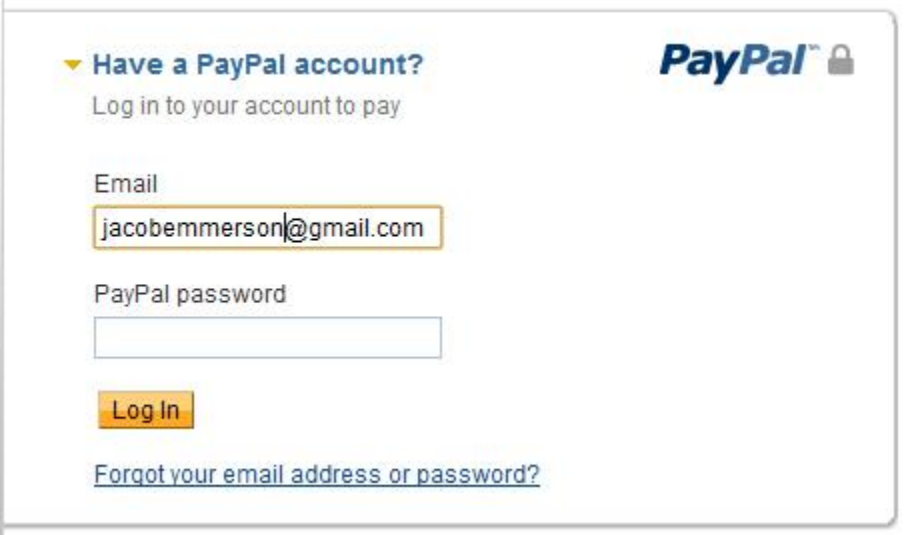

Once you make your payment, your WSO will immediately go live on the WSO forum.

That's all there is to posting a WSO! Now let's go over a few of the things you should know.

# **Rules and Regulations**

There are a few rules you should know about the Warrior Special Offers Section.

First of all, your price must be lower than offered to the general public. That means you can't just sell the same thing as your website on the Warrior Forum for the same price.

What you sell *must* be created by you. No PLR and no affiliate links.

Don't link to proof or testimonials outside of your WSO thread. All the proof should be within the thread itself.

Most importantly, your WSO thread *must comply with all FTC regulations* regarding biz-opp promotions. Read more about the rules and regulations here:

[http://www.warriorforum.com/warrior-special-offers-forum/66-advertising](http://www.warriorforum.com/warrior-special-offers-forum/66-advertising-rules-please-read-updated-may-30-2012-a.html)[rules-please-read-updated-may-30-2012-a.html](http://www.warriorforum.com/warrior-special-offers-forum/66-advertising-rules-please-read-updated-may-30-2012-a.html)

14 | © Connie Ragen Green **http://HugeProfitsTinyList.com** 

Additional FTC regulations take effect on March 1, 2012, that you would be wise to understand and comply with. These concern the new FTC BizOpp Rule. See the thread at New FTC Biz Op Rule - Effective March 1st, 2012 - Is it a Game Changer?

# **Writing Your WSO: Tips for Top Results**

So how do you make your WSO stand out and pull in sales?

First of all, start compiling a swipe file. You can do this as you begin to write, or over time. Browse the Warrior Special Offers section and look for posts that have a ton of replies.

Look at what these people are doing right. How are they selling people? What kind of headlines do they use? How is their product priced? What makes their offer tick?

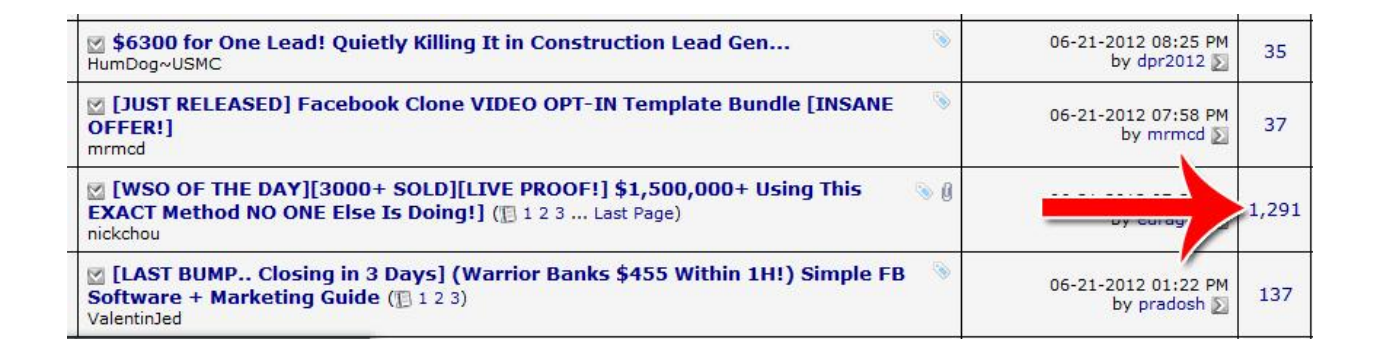

Learn, copy and steal. Don't steal products, but feel free to steal marketing methods and ideas for success. Look through at least 10 to 20 different pieces of successful copy to see how others do it.

Learn to use graphics. Graphics catch attention *much* more than text. Graphical headlines can give your sales letter a much more powerful shine than just a text headline. It's one of the most common (and most effective) ways of creating compelling headlines.

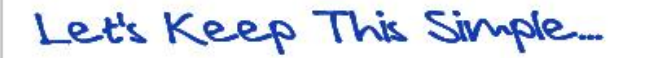

# "I Made \$890 In 24 Hours **From Scratch With No** List JV's Or Affiliates **But From Free Instant Traffic And That Too... With An Empty Wallet"**

The same applies to testimonials and bullets. Make things look good and make things *catch attention*. Raw text on the Warrior Forum can be easy to ignore, while graphics that good great compel attention.

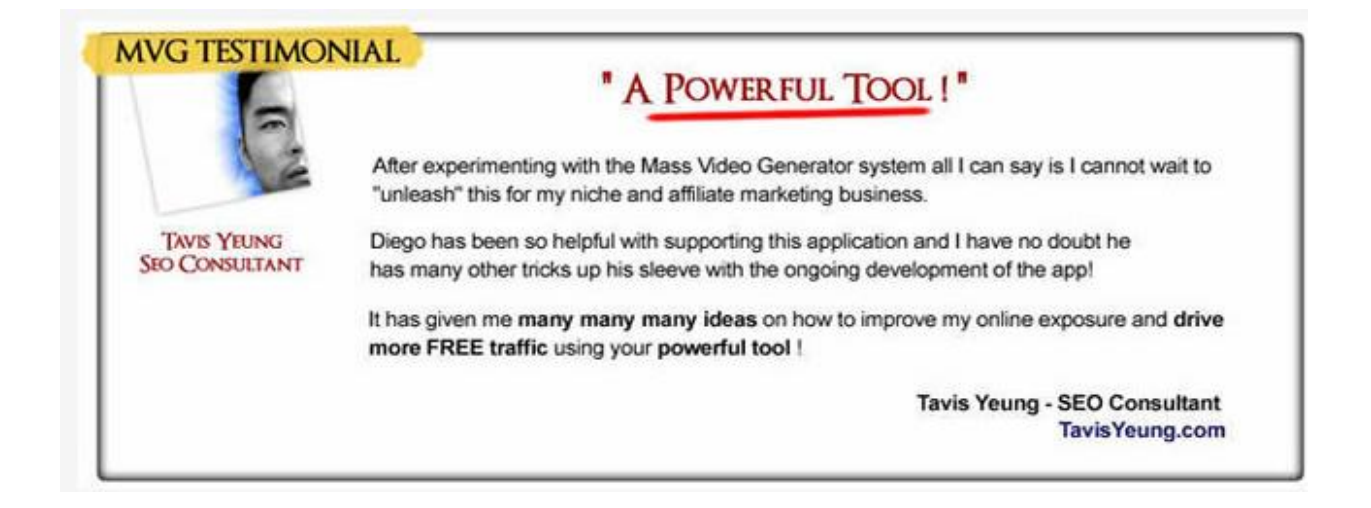

Finally, don't forget video. Videos can be used as your entire sales letter, as

an introduction to your product, as proof or as demonstration of your product.

Videos don't make sense for every product. However, if you *can* use videos, it's often a good idea to go ahead and do so. It builds a lot of trust and really makes an impression. You can embed videos in WSO threads.

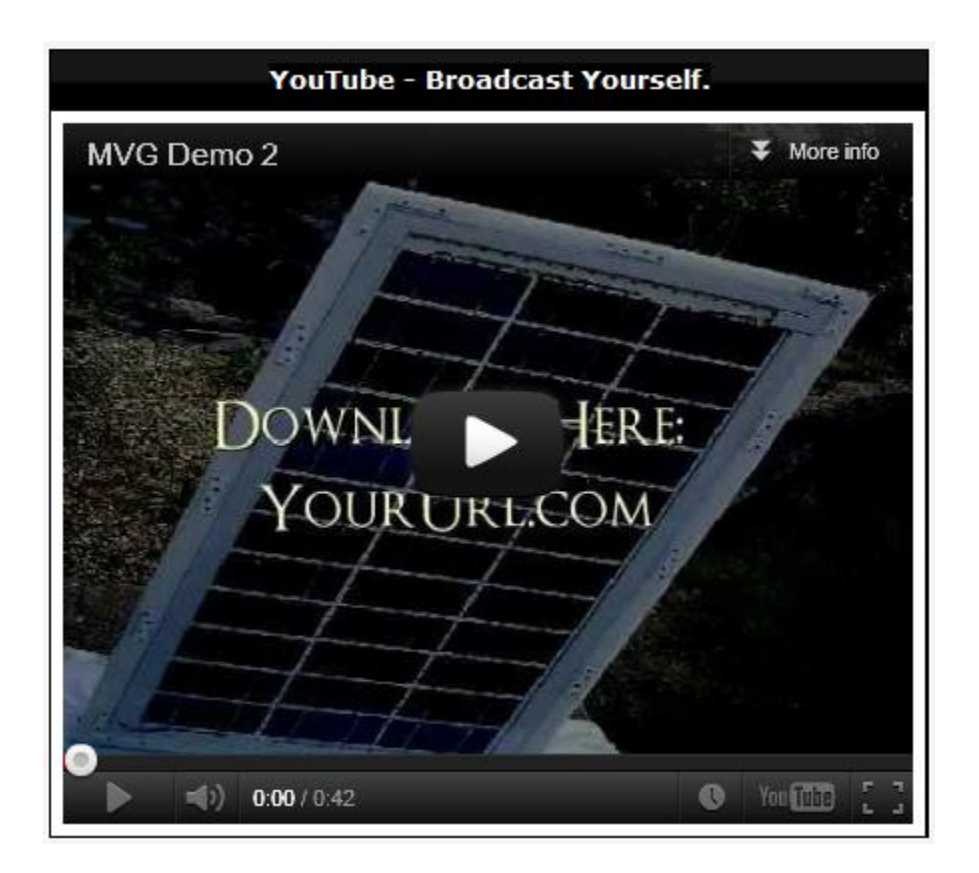

Now you know how to post a WSO thread, as well as a few techniques to make your WSO stand out. Most importantly, you need to have both *great copy* and a great product. If you can't write stand out copy yourself – Guess what? Someone's probably offering to write it for you … In a WSO.

#### **Posting in the Warrior Products and Services**

The Warrior Products and Services section is one of the best places on the net to market your services. Potential services you could offer include:

- Copywriting. Can you write copy that sells? If so, people would definitely be willing to pay you top dollar for your services.
- Content writing. If you're good at researching various subjects and writing about them, content writing might be right up your alley.
- Graphic design. Webmasters are frequently on the lookout for headers, banners, logos and other design-intensive tasks that they don't want to do themselves.
- System administration. Fixing hacked WordPress sites, moving WordPress from one host to another or installing a difficult script. Complex technical tasks are often outsourced.
- Programming. If you can write in a web-friendly language like Ruby on Rails or PHP, you could find a lot of work here.
- Link building. If you can help people boost their rankings through link building, this is a fantastic place to market your services.

Basically, any service that an internet marketer might need can be sold in the Warrior Products and Services section.

Here's an overview of the various sections, as well as a step by step guide to posting on the Warrior Products and Services sections.

#### **Overview of the Different Sections**

To select a specific section to browse, just click one of the four sub-forums under "Warrior Products & Services."

> **Warrior Products & Services** Here you can find complete web sites for sale, classified ads and Warriors for hire. Sub-Forums: Complete Web Sites For Sale!, D Warrior Forum Classified Ads, C Warriors For Hire, Wanted - Members Looking To Hire You

The *Completed Websites for Sale* section is the best place to go if you want to have simple sites created for you. Don't expect the next Facebook here. These are simply mini-sites created that often have no traffic. The designs and content can be very good and it could be a good way to get a head start in the market.

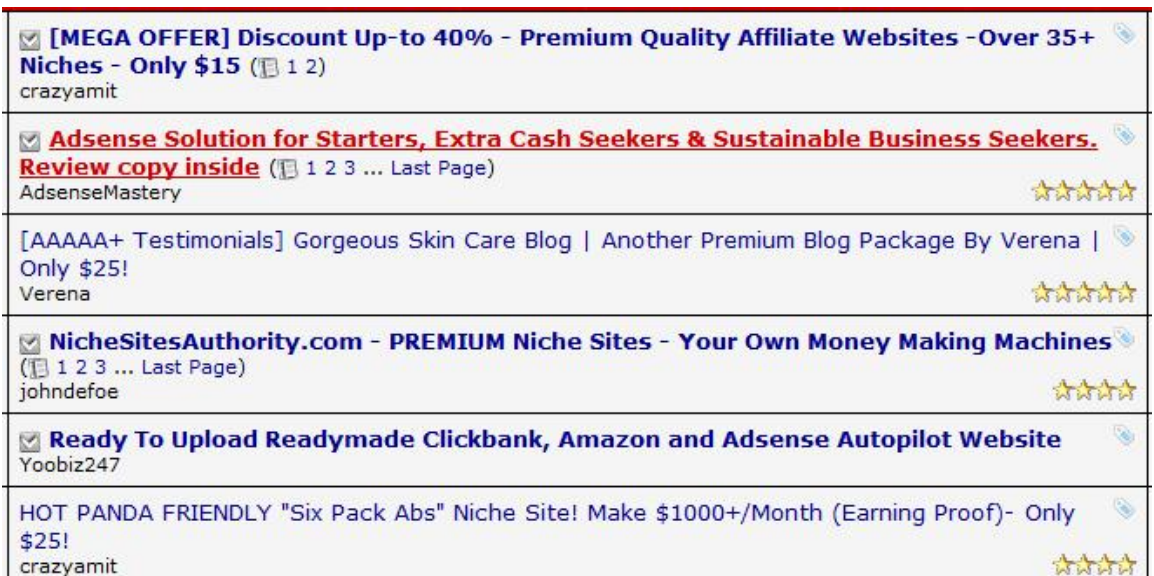

The *Warrior Forum Classifieds* is an all-purpose area to post products and services. It's an amalgamation of just about everything the warrior forum has to offer.

Here, you can post services like writing or design, as well as products like eBooks and videos. You can also post ads for joint ventures and solo ads. In short, just post whatever you want in this section.

This section gets decent traffic, but if you're selling something that fits more squarely in another section, do so there first. The Classifieds section can be used to boost additional sales.

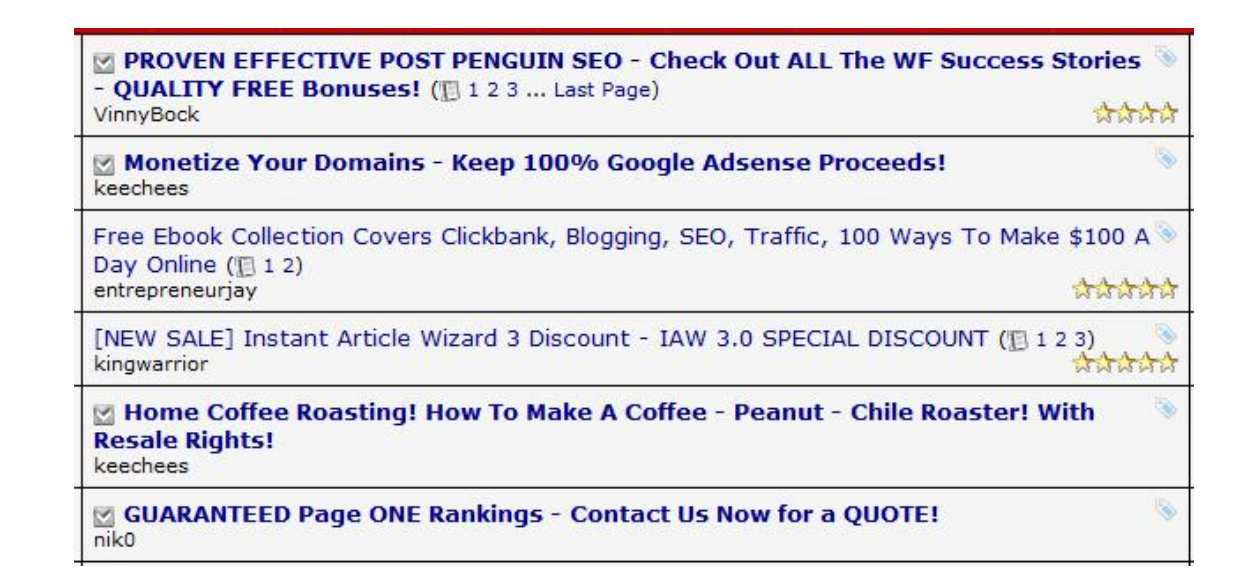

The *Warriors for Hire* section is the main section to post services. Copywriters, webmasters and designers post their services here. This section is slightly different than other sections, in that the forum itself assigns prefixes. You can either have a prefix of [Content], [Design] or

[Webmaster].

Browsers of the forum can sort by prefix, so they only see posts from content writers or only posts from webmasters. *Make sure you post with the right prefix* or you'll cut out the majority of your traffic.

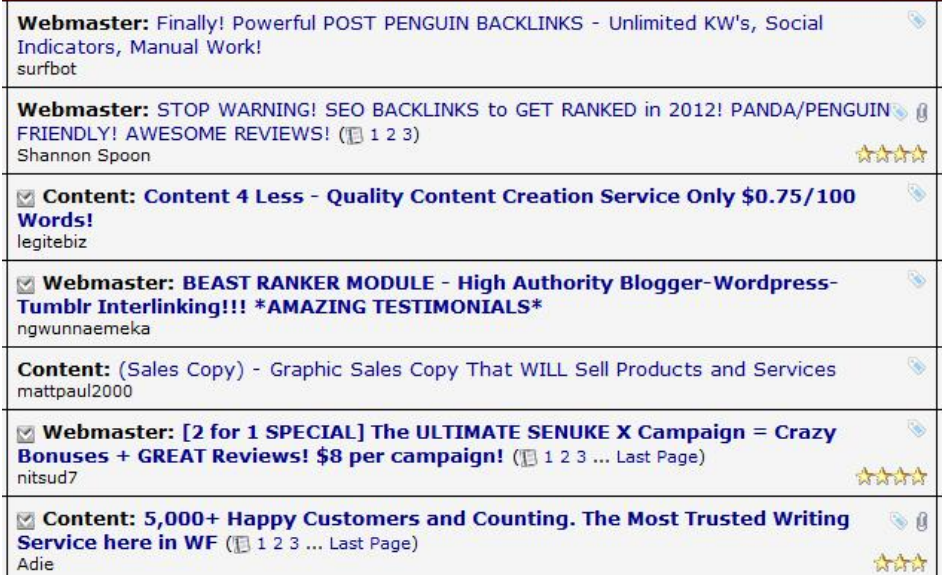

The *Wanted – Members Looking to Hire You* section is a good place to have on your bookmarks.

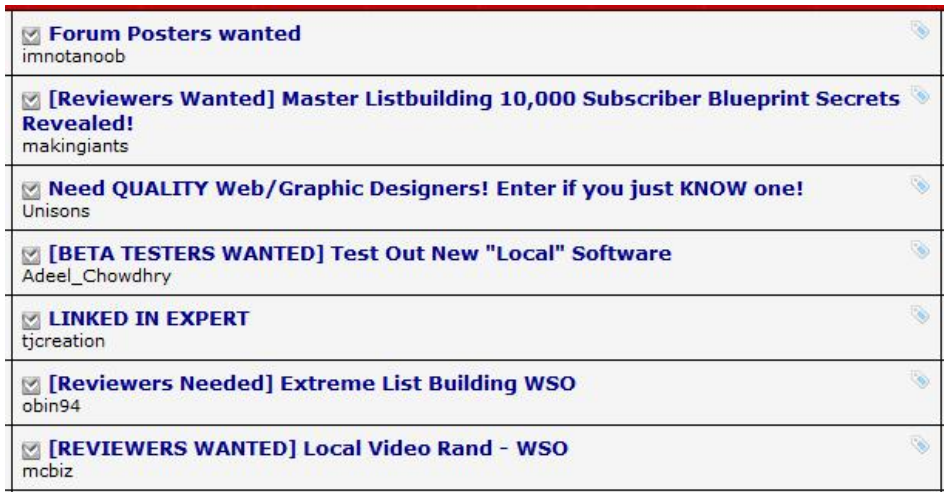

It's not a place to advertise. Instead, if you're offering a service, it's a place you want to check back on every couple days or so. For example, if you offer a writing service, you'll want to check back regularly to see if someone posts here looking for writers.

There are a lot of other people competing for business, so you do need to get to potential clients quickly.

Now let's get into how you post in the Warrior Products and Services Section.

#### **Step 1: Select the Right Sub-Forum**

Choose the sub-forum that your post should go in. The majority of the time, you'll want to post in the *Warriors for Hire* section. If you've already got a post there and want to get even more business, post in the *Classified Ads* section.

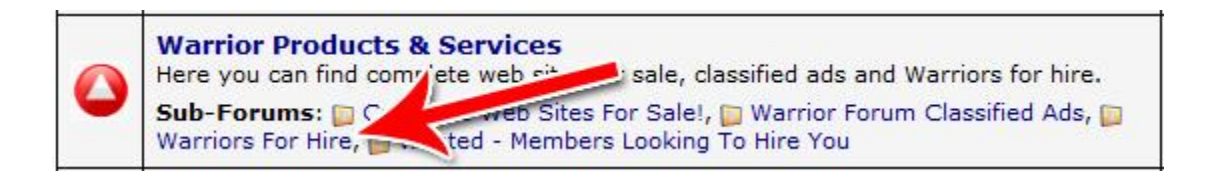

# **Step 2: Start a New Thread**

New ads are new threads on the Warrior Forum. To get started, click "New Thread" at the top.

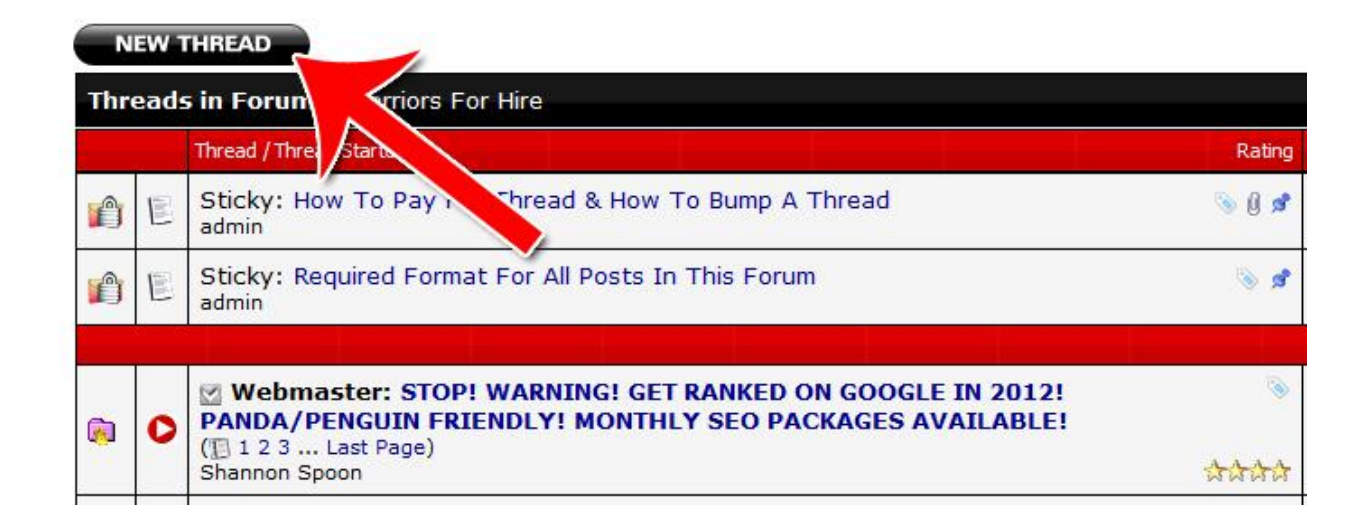

# **Step 3: Select the Prefix**

If you're posting in the *Warriors for Hire* section, you'll need to select the prefix that your post belongs under.

If you're not sure which prefix to use, check the *Warriors for Hire* section for others offering your services. Use the same prefix. Your prefix *must* be right, or you won't generate many sales.

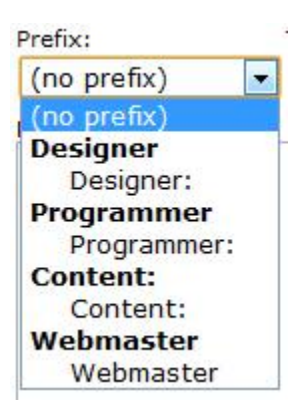

# **Step 4: Write Compelling Copy**

Write your copy in that gets attention and gets sales. What's great about this section of the forum is that it's filled with *buyers*. People go to this section specifically to look for writers, designers or webmasters.

In the WSO section, you have to work very hard to stand out to get people to buy. In the *Warriors for Hire* section, you just need to convince people that you're slightly better than the other guy who's offering the same thing for the same price.

Here are a few tips for writing good copy for the *Warriors for Hire* section:

- If you're just starting out, price your services at the bottom of the market. Don't go to the "third world country" range, but price yourself on the more affordable scale. For example, article writing ranges from \$7 to \$15. Start yourself at \$7; but don't go down to \$2, which are more like third world country rates.
- Check out a few threads from other people who offer the same service. Check out their prices and how they're presenting their offers.
- Test a few different approaches. If one subject line or offer doesn't work, try a different approach week or two later.
- Have samples. Samples make a *huge* difference. They matter even more than testimonials.
- Raise your prices gradually as you get more and more clients.

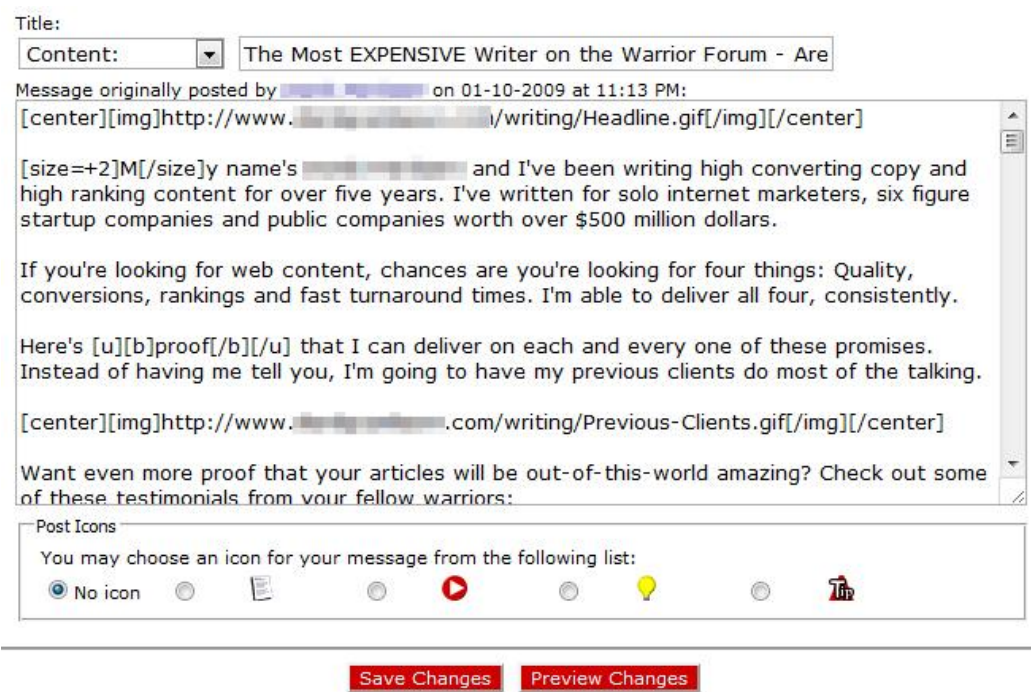

### **Step 5: Paying for Your Post**

A moderator has to approve your post before it goes live. Assuming you follow basic etiquette, your post should go live with no issues at all.

Once a moderator has looked at your post, they'll give you a payment link via Private Message. Click the link and submit the payment and your post will go live immediately.

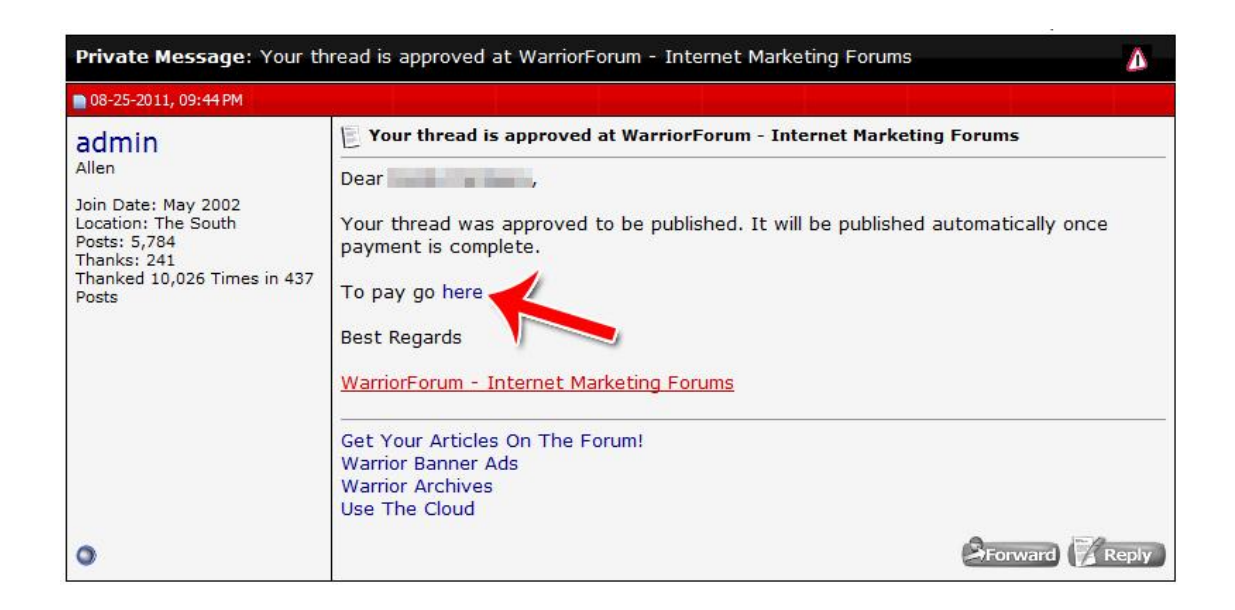

# **Step 6: Bumping a Post**

The threads on this area of the forum get pushed downwards as new threads are added at the top. Your thread won't rise back to the top simply because someone posts in your thread.

So once your thread is several pages from the front page, it's safe to say that you won't be getting very many orders. What can you do about it? You can bump your thread to the top.

To bump your thread, you need to pay another \$20. Simply scroll to the top or bottom of your thread and click the "Bump" button.

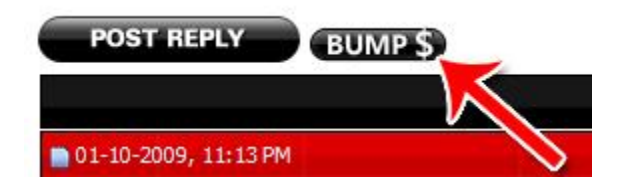

That's all there is to it! You now know what each section of the Warrior Products & Services does and how to create your own ad, as well as how to bump your ad. We've also covered the most essential points of creating an ad that sells.

#### **Warrior Forum Blogs**

On the Warrior Forum, everyone gets their own private blogs. This can be your place to blog about your personal thoughts, your marketing theories, your real world results or to talk about your products and services. You can also browse other people's blogs to comment on them and connect with the blog authors.

The blogs on the Warrior Forum are quite different than blogs on other platforms. On other platforms, you get your own dedicated page that you can customize. On the Warrior Forum, your blog has to look exactly like the Warrior Forum theme.

That's the downside of a Warrior Forum blog: The uniformity and lack of control. The upside however is that it plugs right into the Warrior Forum community. Anyone who has a Warrior Forum account can see your posts and comment on them. If a post of yours gets popular, you could gain attention from a lot of people on the forum.

Here's how to post to your own blog, read other people's and comment on other people's.

#### **Step 1: Accessing Your Blog**

To access your blog and see your previous posts or view what comments people have left on your posts, click "Blogs" in the top navigation menu and select "Your Blog."

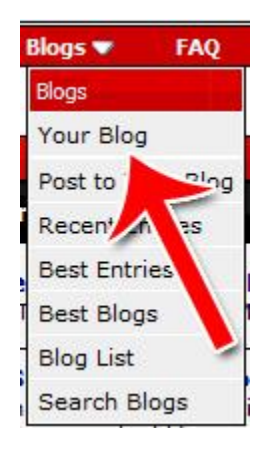

### **Step 2: Posting to Your Blog**

To post to your blog, click "Post to Your Blog" in the "Blogs" menu.

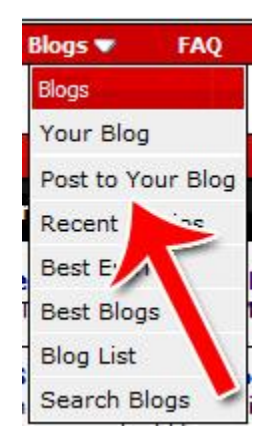

The title of your blog is what will be displayed in bright blue in other people's blog feeds. It's what needs to get people curious enough about you post to click on it.

The content of your post can contain anything you want. Most successful blogs follow a consistent theme, whether it's marketing tips or personal shares or a specific niche topic.

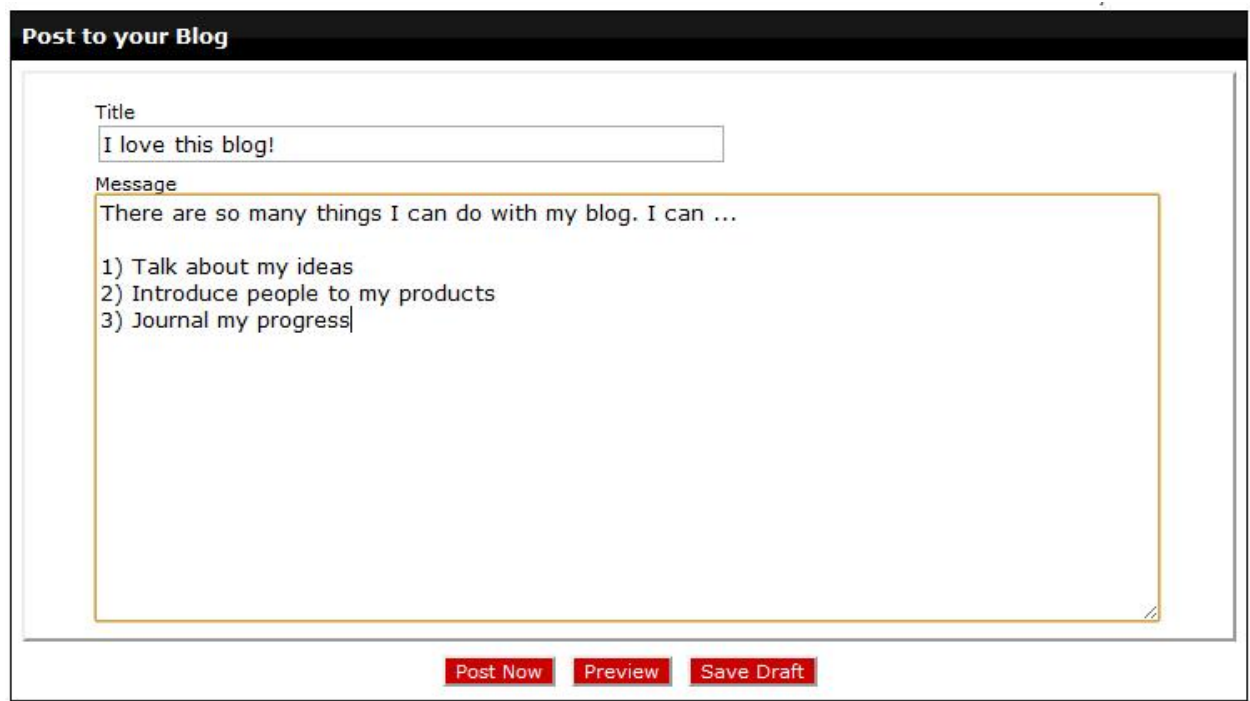

#### **Step 3: Tags and Categories**

Once you're finished writing your post, make sure to add your tags and put the post in the appropriate category. This will make it easier for the right people to find your content.

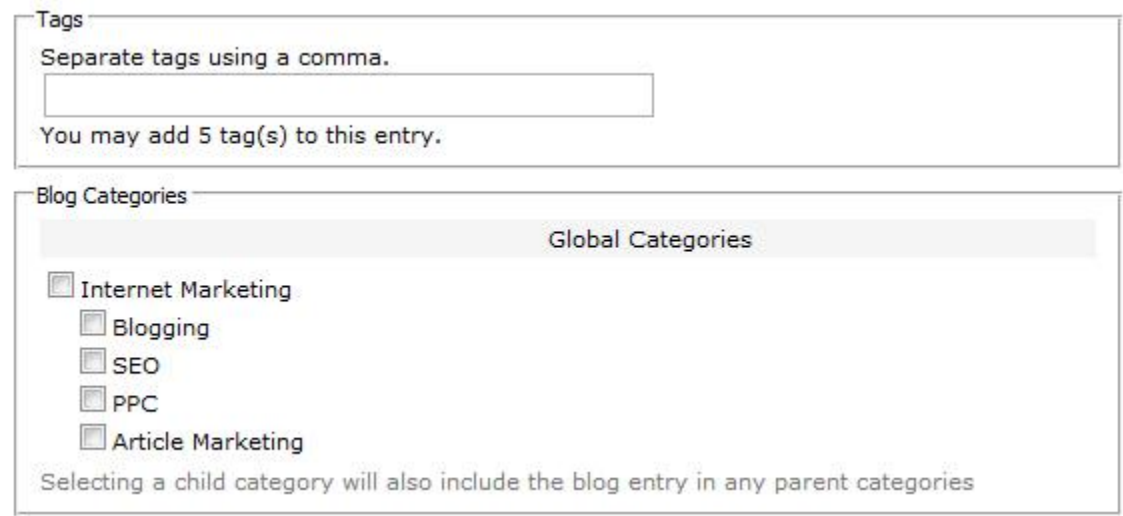

Once you hit "Post Now," your post will go live immediately. No need for approval!

#### **Step 4: Browse Blog Entries**

To browse blog entries, click either "Recent Entries" or "Best Entries" from the "blogs" menu.

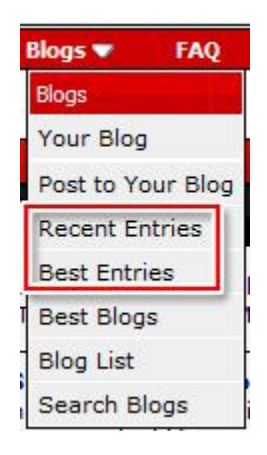

You'll be presented with a list of blog entries either by recency or quality (views and ratings.) Just click the entry to read that specific posting.

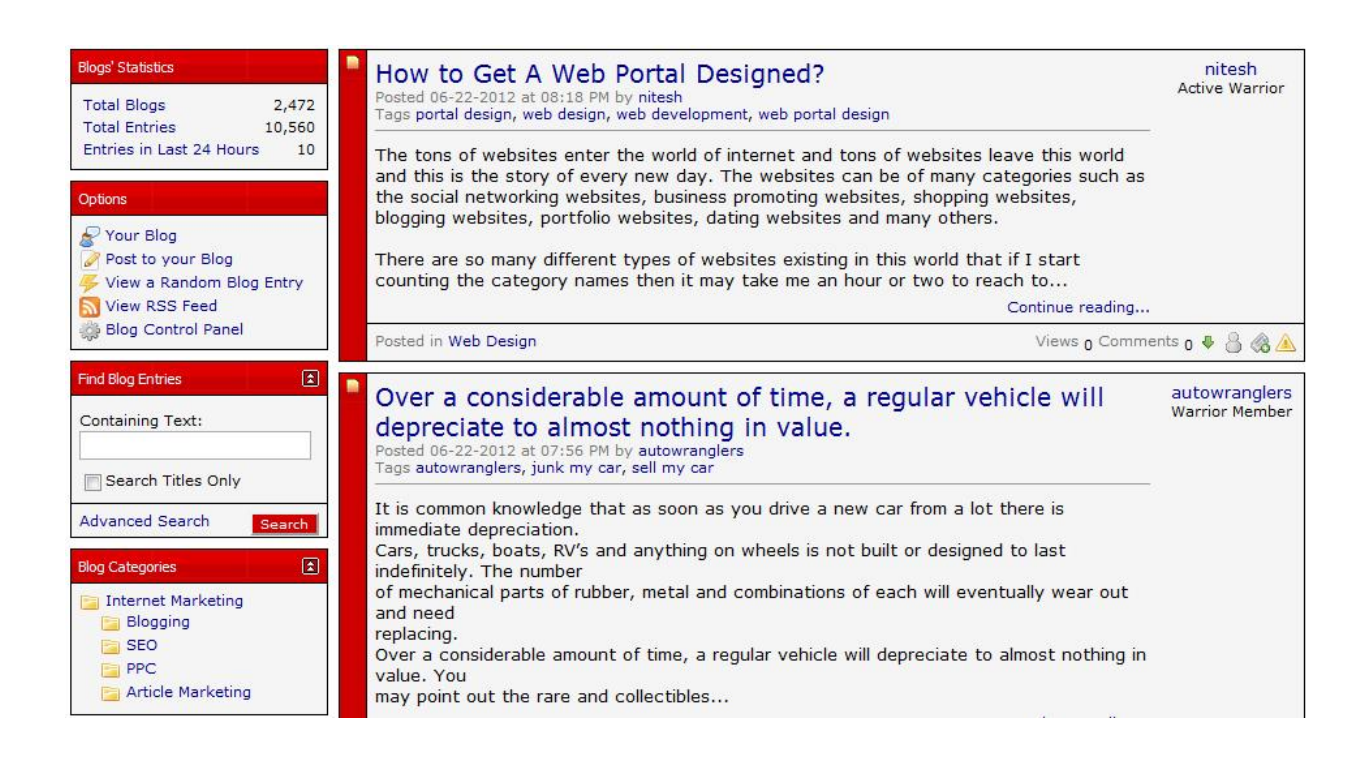

### **Step 5: Browse Blogs**

To browse blogs rather than entries, click either "Best Blogs" or "Blog List" from the "Blogs" menu.

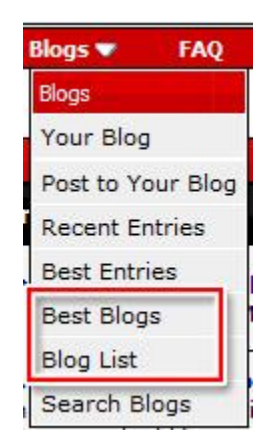

Choose the blog from the list to see all the posts in that blog.

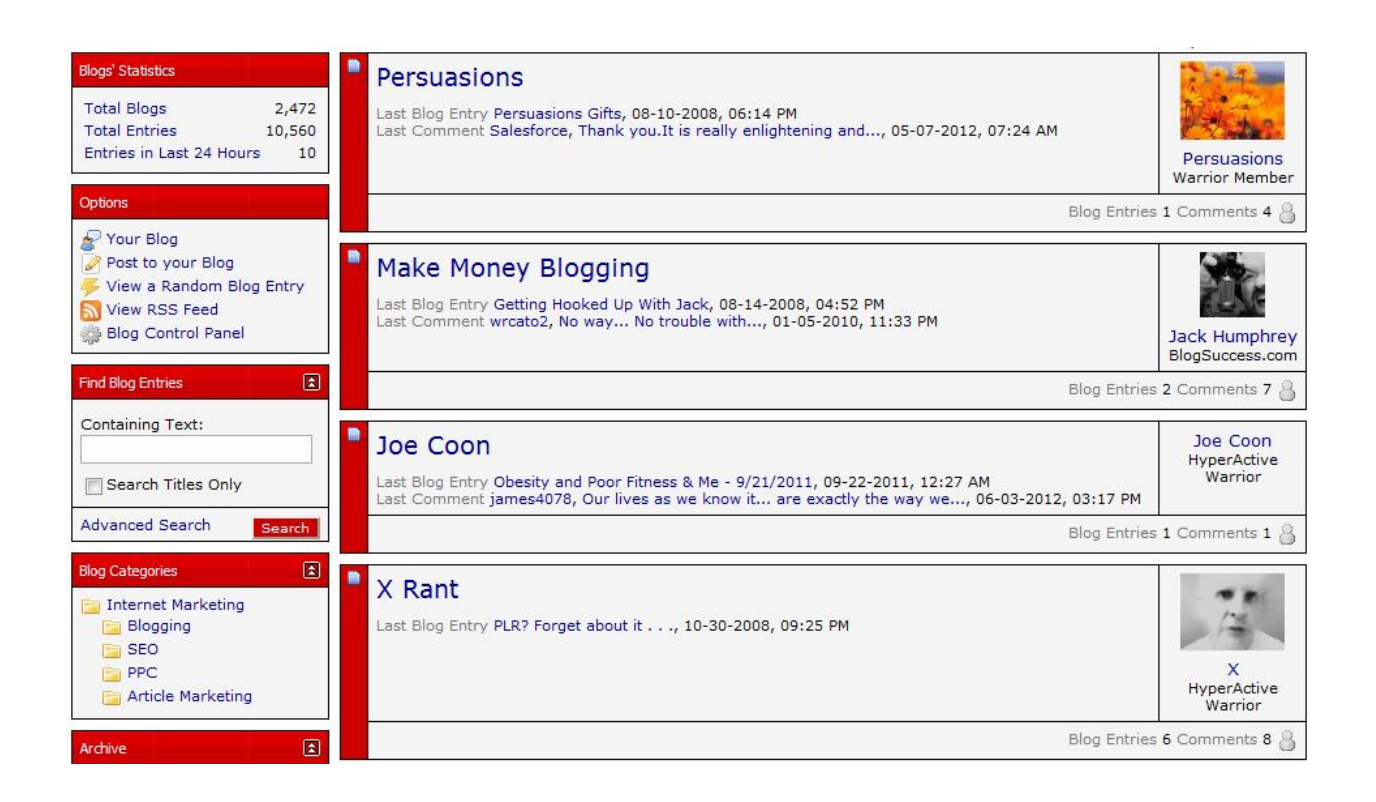

# **Step 6: Reading a User's Blog**

If you want to read a specific user's blog, click their name in any thread and select "Read Blog" at the very bottom of the drop down menu.

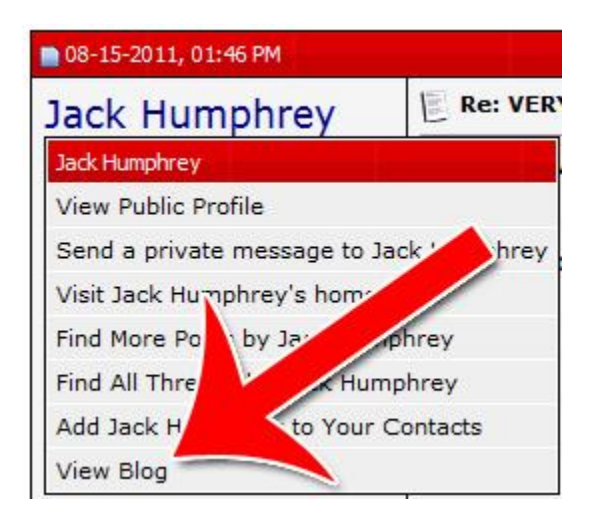

#### **Step 7: Searching Blogs**

To search for a specific blog or to find blog entries about a specific topic, go to "Blogs" and "Search Blogs."

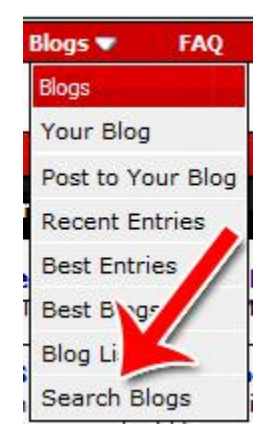

Then enter the search term you want to search for. If you have any tags you want to use, enter those here as well.

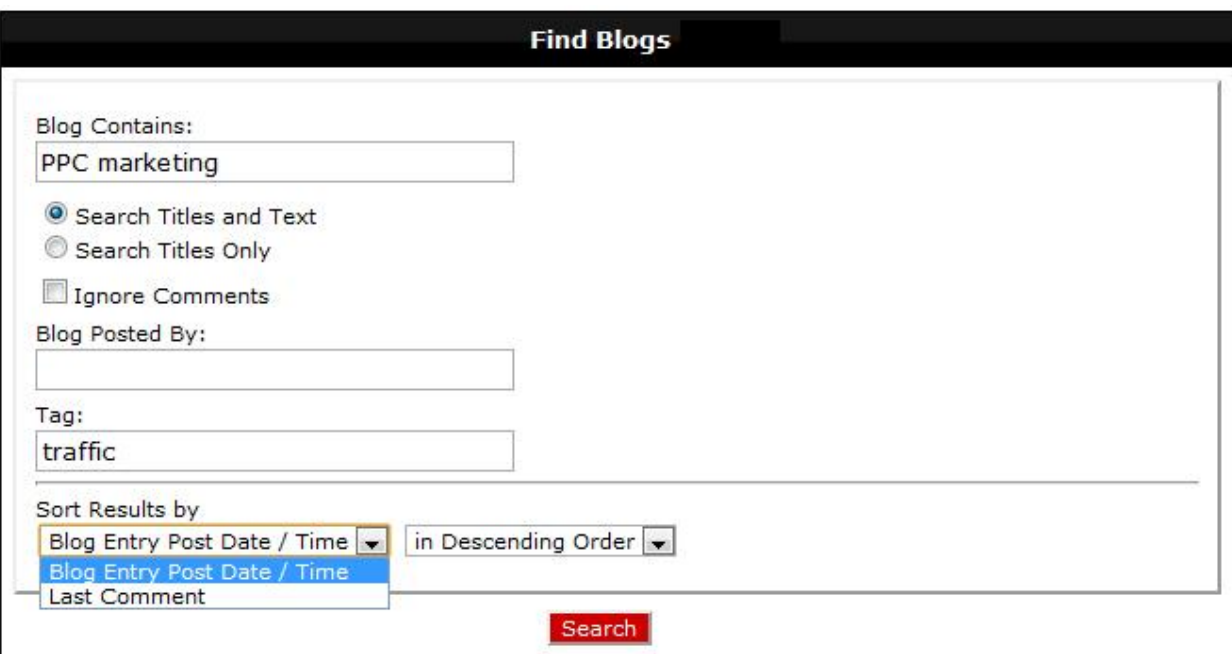

# **Step 8: Posting Comments**

To post a comment on a blog entry that you found particularly helpful, inspiring or entertaining, just scroll all the way to the bottom of the page and enter your comment.

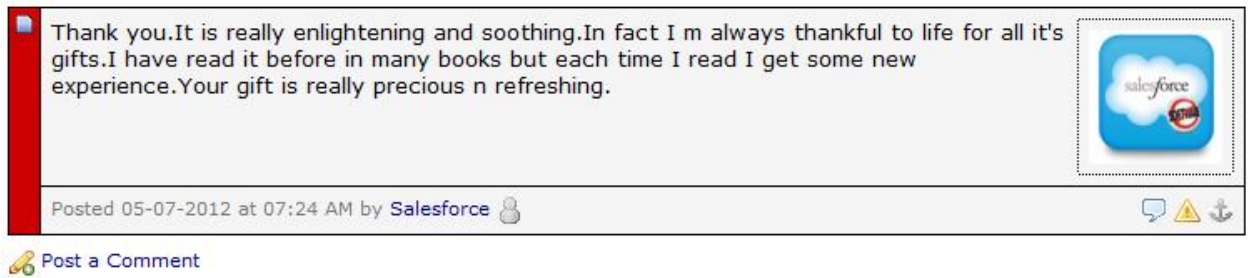

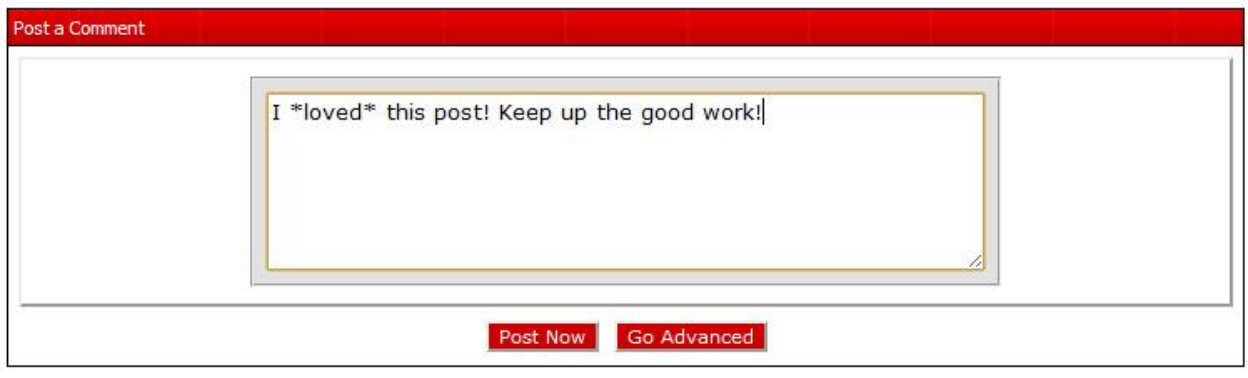

You now know the Warrior Forum blog feature inside out. You know how to start your own blog and make entries into your own blog. You know how to browse both entries and blogs. You know how to open a specific user's blog posts and how to do a search for blog posts. Finally, you know how to comment on a blog post.

Of course, you will want to learn even more about building a profitable Internet business. I have been online since 2006 and have been extremely successful as I continue to explore the plethora of business models. I would encourage you to check out my blog, listed in the footer, as well as my books that are available in both Kindle and paperback format. Get started

with your business using the model that most resonates with you and let me know if you have any further questions I may answer for you to help you to move forward quickly.

To Your Great Success!

Connie

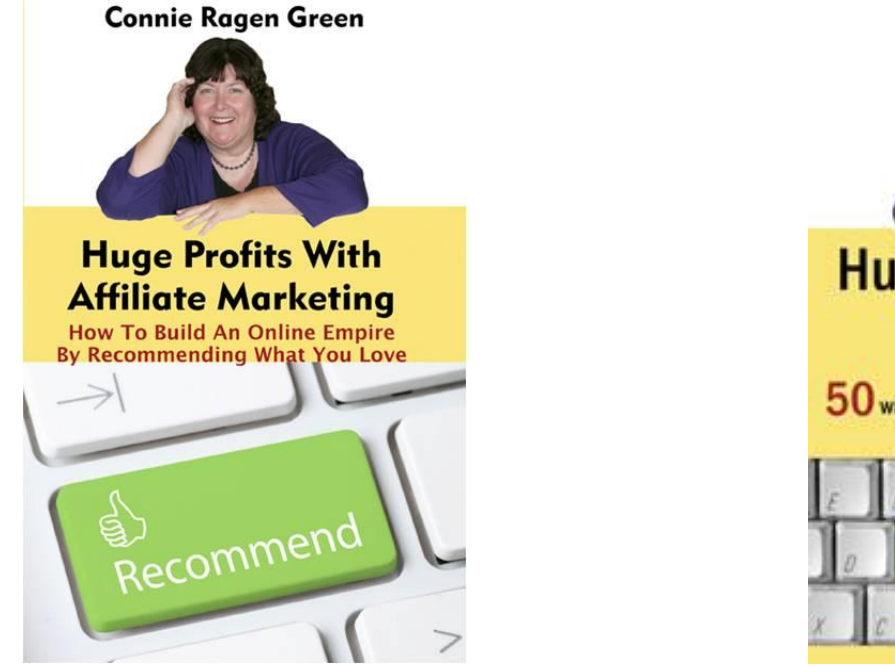

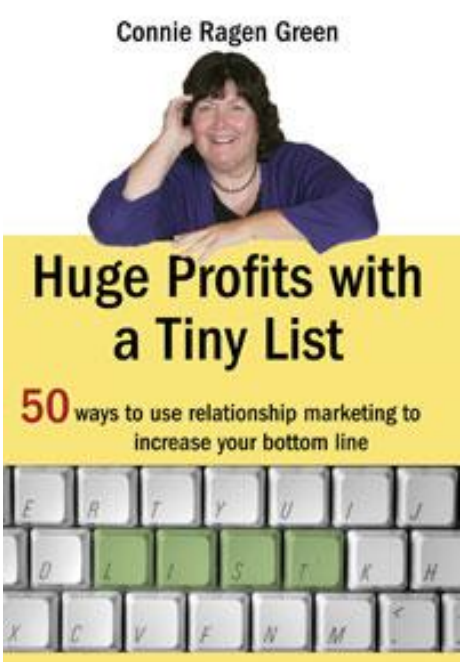

**Click on the pictures above, or go directly to http://ConnieLoves.me/HugeProfits**